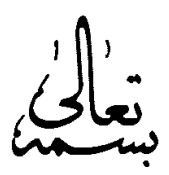

برای درخواست مرخصی، مأموریت و گزارشات مربوط به حضور-غیاب، میبایست از منوی پیشخوان (که مابین منوی ع<u>مومی</u> و منوی <u>مکتوبات</u> قرار دارد) استفاده نمایید. در صورتی که منوي پیشخوان در صفحهي کارتابل شما نمایش داده نمیشود، طبق راهنماي تصویري زیر اقدام نمایید؛

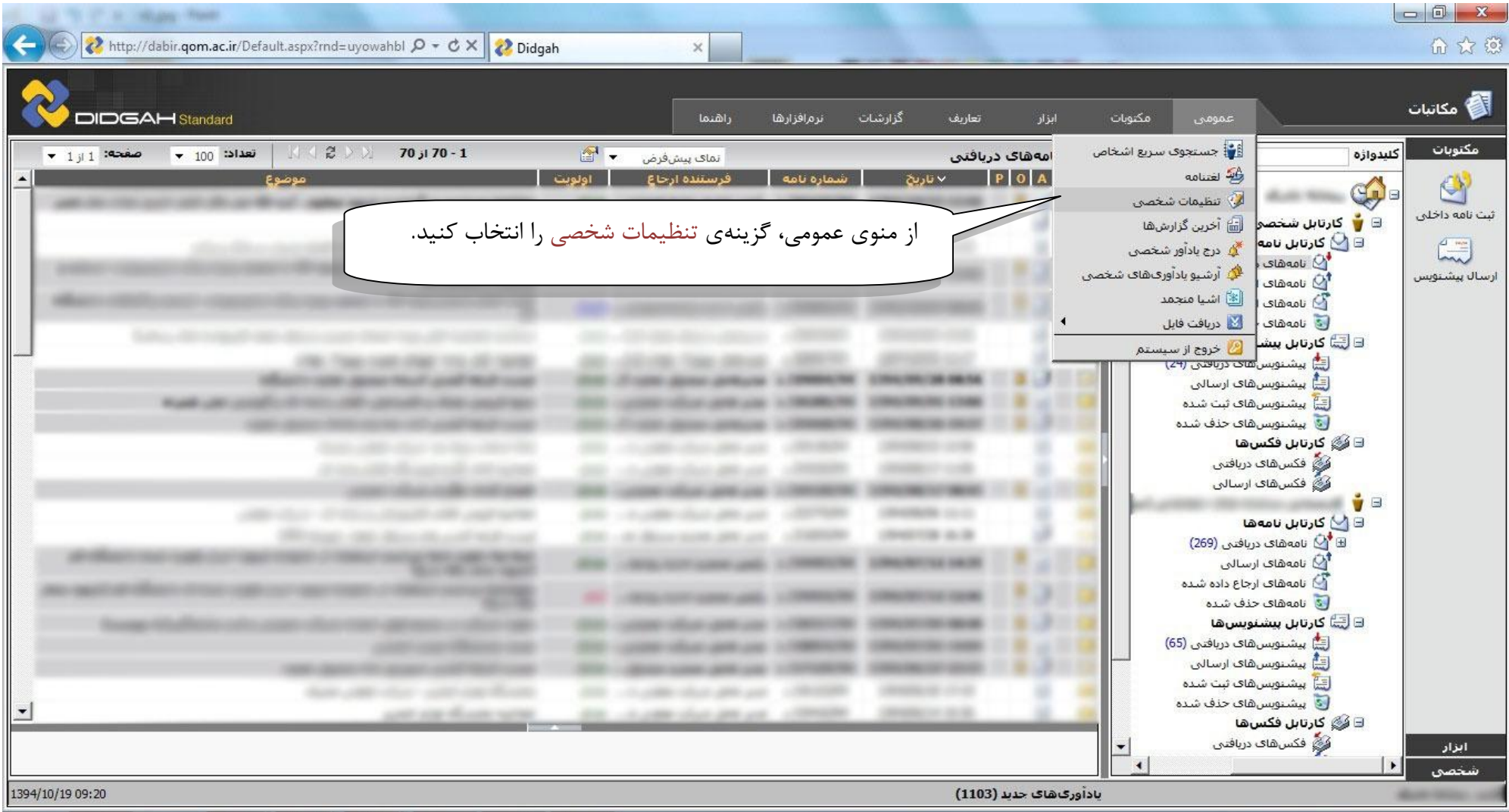

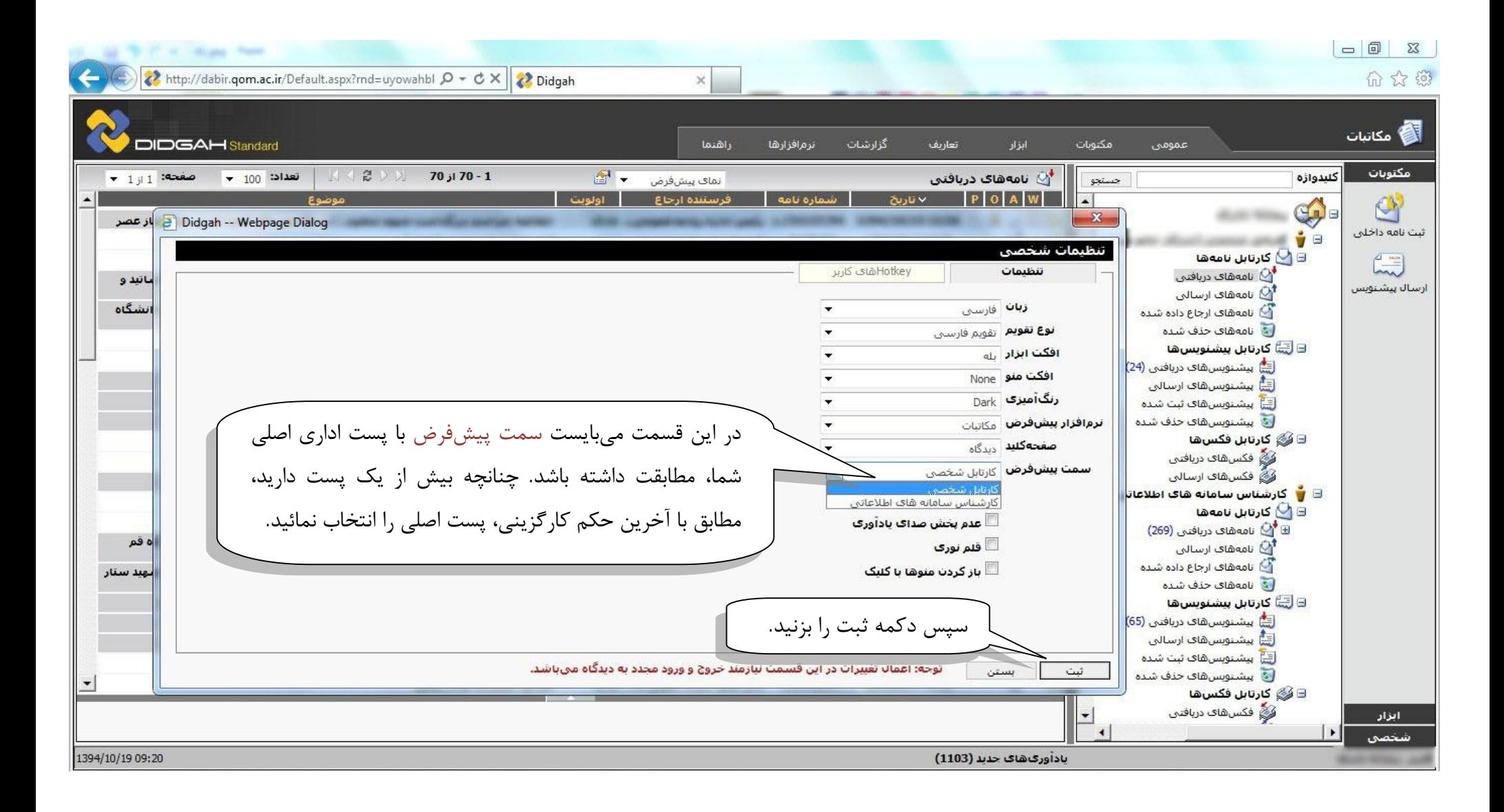

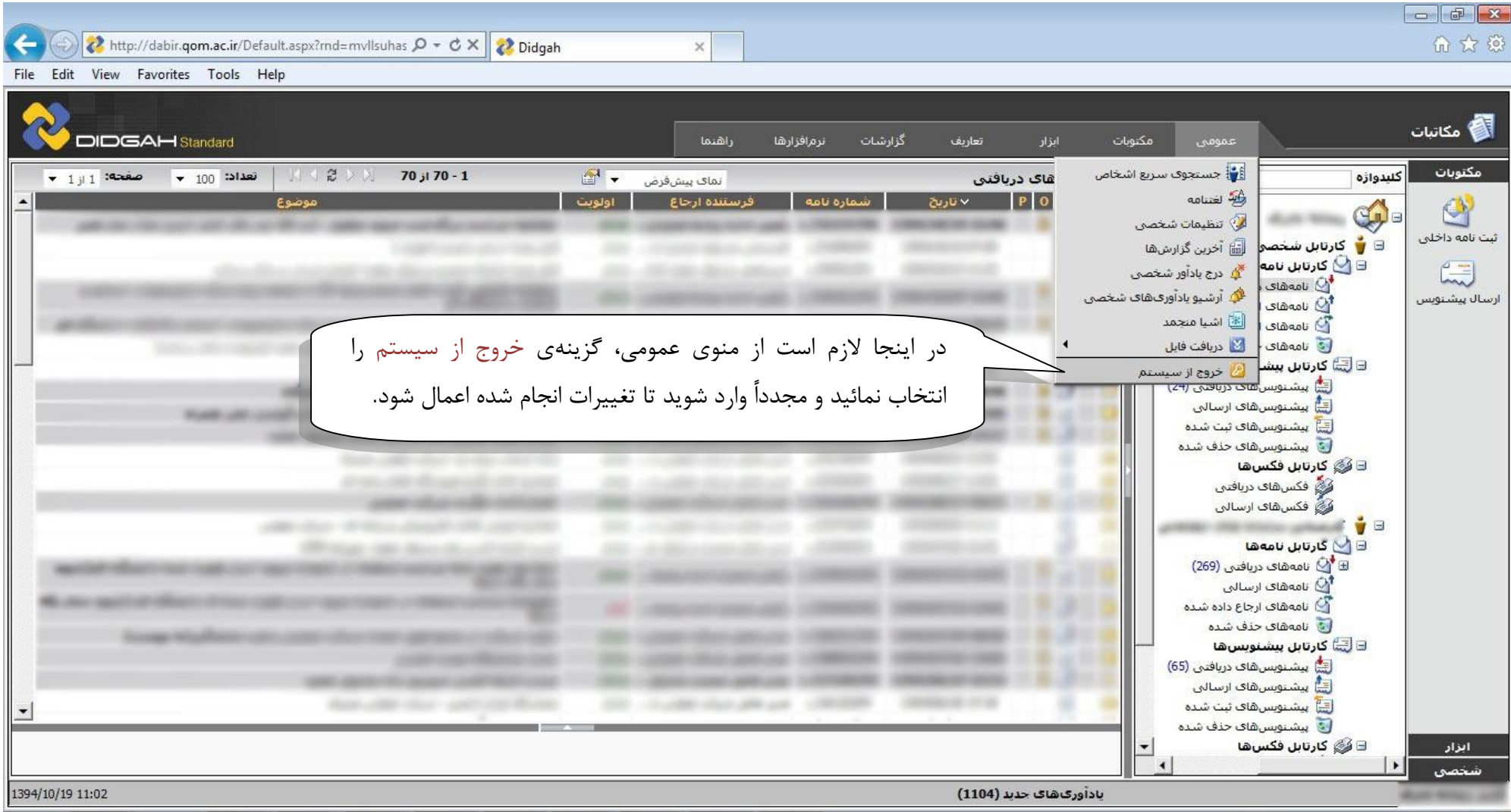

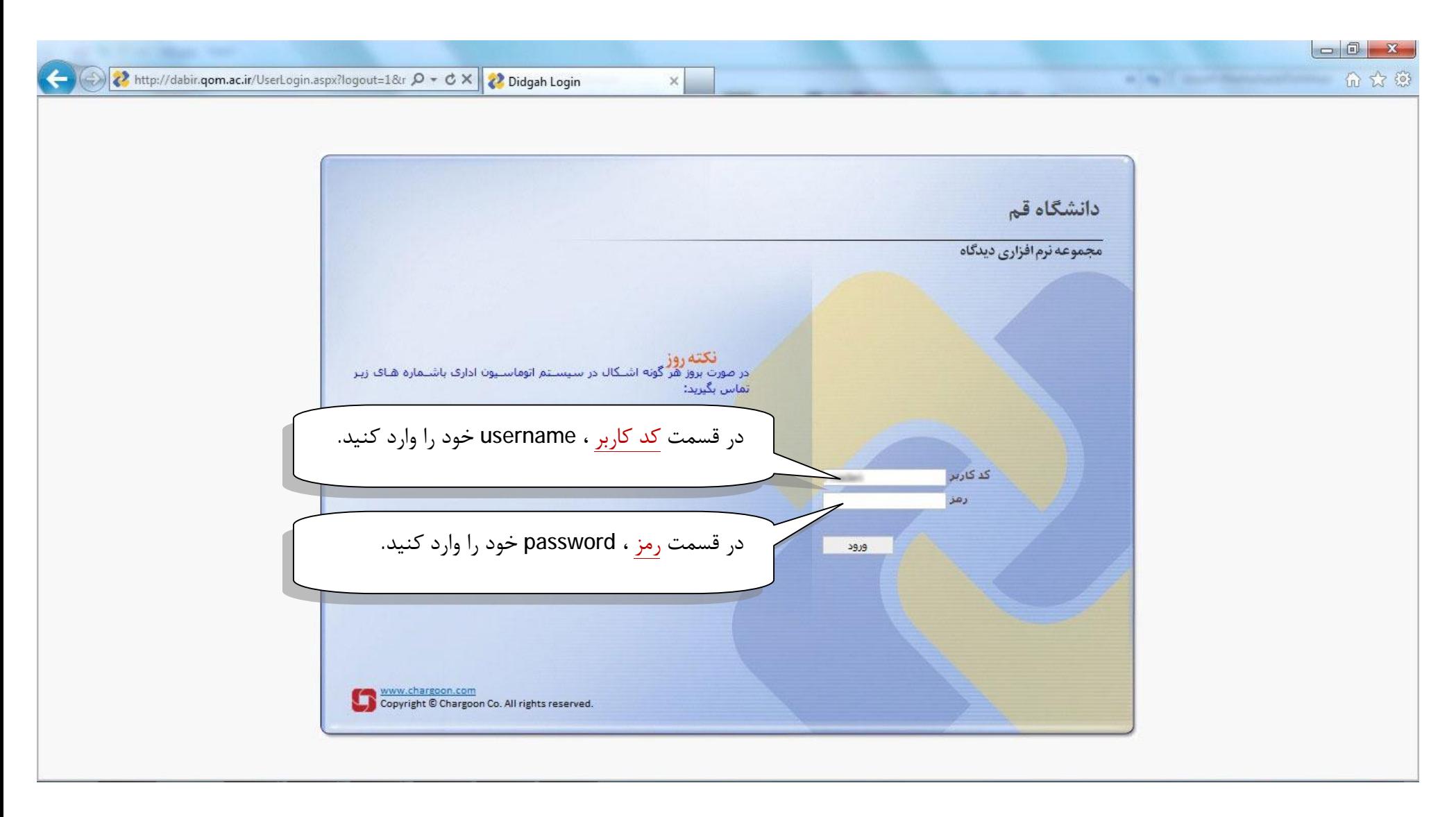

**تذکر؛** در اینجا منظور همان username و password ي است که براي ورود به کامپیوتر هاي متصل به شبکه داخلی دانشگاه استفاده مینمایید.

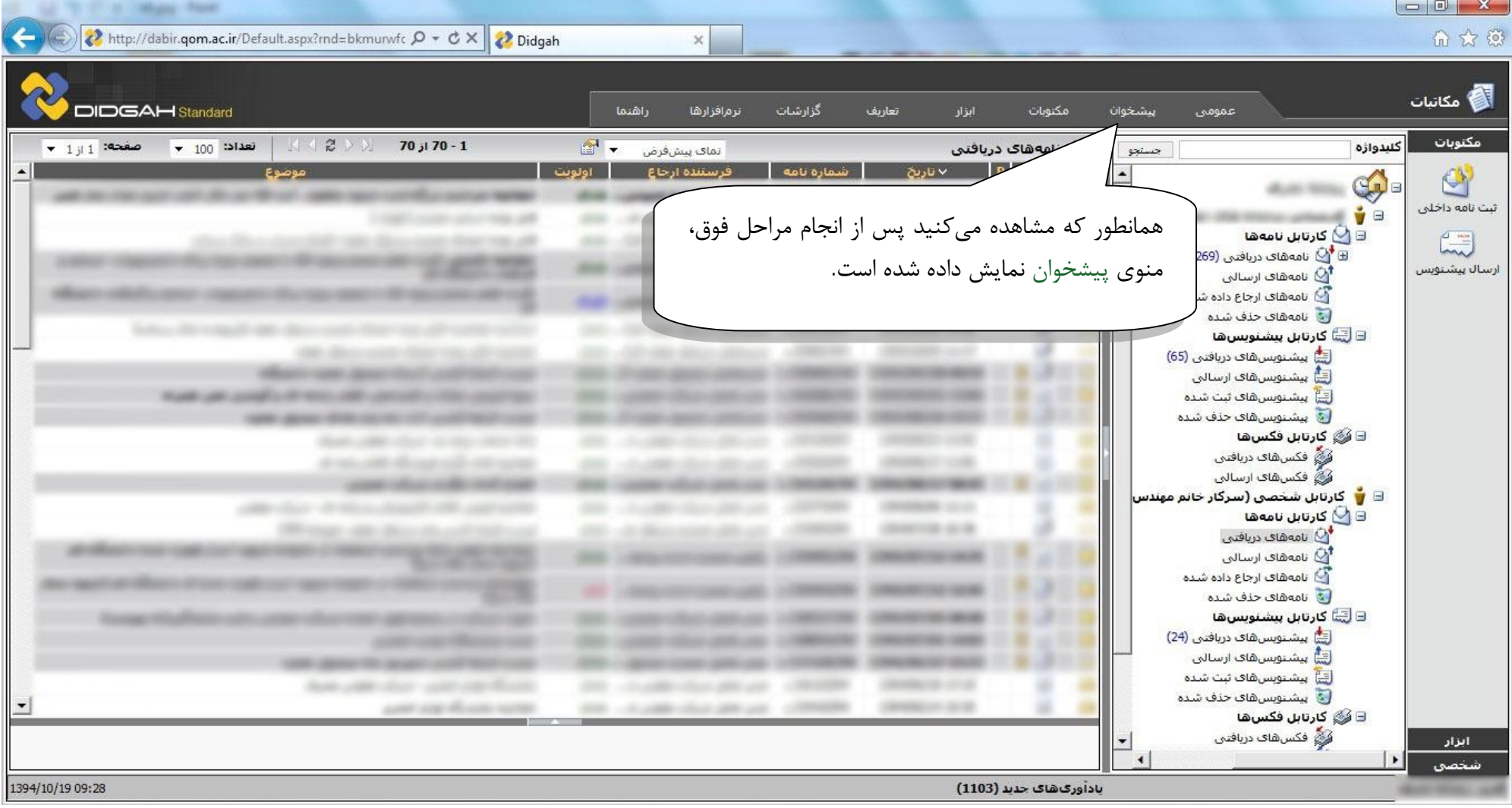

با سپاس از توجه شما – مرکز انفورماتیک دانشگاه قم